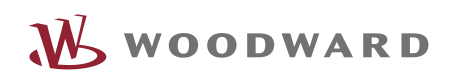

# PRODUKTINSTALLATION CSP2-L >> MCDLV4

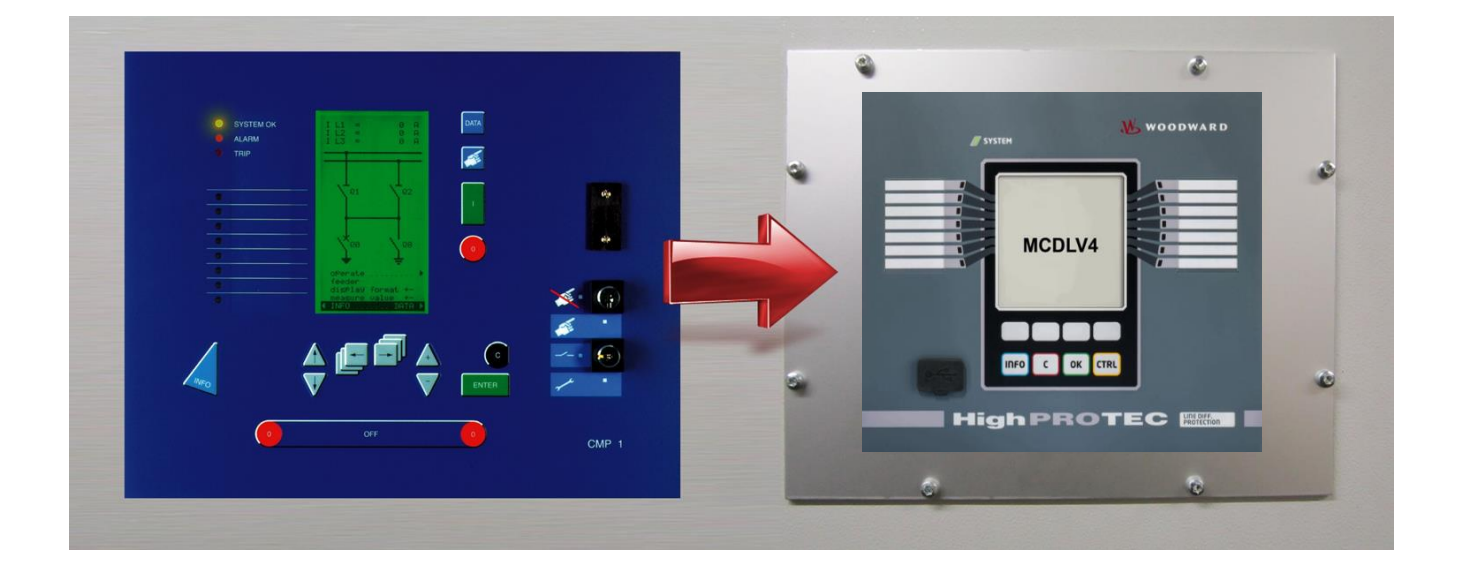

## **CSP2-L >>> MCDLV4**

# **Retrofit-Kit für den Ersatz von System-Line-Geräten durch HighPROTEC-Geräte**

Montage- und Installationsanleitung (Original)

## Generell

In diesem Dokument können folgende Hinweise/Warnungen verwendet werden:

## **GEFAHR**

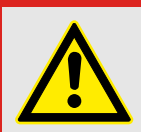

**"GEFAHR" zeigt eine gefährliche Situation an, die, wenn sie nicht vermieden wird, zu Tod oder schweren Verletzungen führen wird.**

#### **WARNUNG**

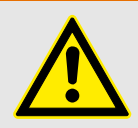

**"WARNUNG" zeigt eine gefährliche Situation an, die, wenn sie nicht vermieden wird, zu Tod oder schweren Verletzungen führen kann.**

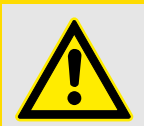

### **VORSICHT**

**"VORSICHT" mit Warnsymbol zeigt eine gefährliche Situation an, die, wenn sie nicht vermieden wird, zu mittelschweren oder leichten Verletzungen führen kann.**

## **HINWEIS**

**"HINWEIS" wird verwendet, um Informationen hervorzuheben, die nicht im Zusammenhang mit Verletzungen stehen.**

### **WARNUNG**

**Nur von qualifiziertem Personal auszuführen!**

**Wenn die Geräte von nicht ausreichend qualifiziertem Personal bedient werden, besteht die begründete Gefahr, dass Gesundheit und/oder Geräte dramatischen Schaden nehmen!**

**Alle so gekennzeichneten Tätigkeiten müssen von entsprechend qualifiziertem Personal ausgeführt werden.**

## Voraussetzungen

Diese Produktanleitung geht davon aus, dass System-Line-Geräte durch HighPROTEC-Geräte ausgetauscht werden sollen.

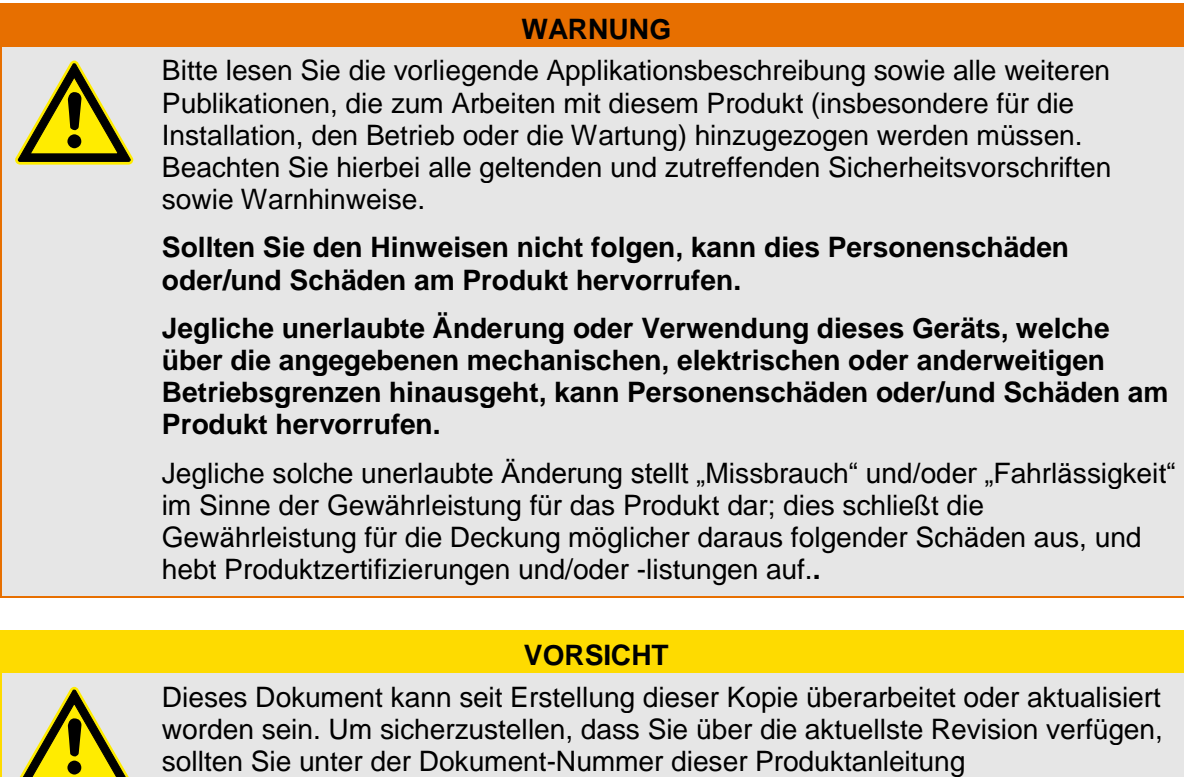

worden sein. Um sicherzustellen, dass Sie über die aktuellste Revision verfügen, sollten Sie unter der Dokument-Nummer dieser Produktanleitung (DOK-HB-CSPLHPTD) auf der Woodward-Website nachsehen:

http://www.woodward.com

Wenn Sie Ihr Dokument hier nicht finden, wenden Sie sich bitte an Ihren Woodward Ansprechpartner, um die aktuellste Kopie zu erhalten**.**

# <span id="page-3-0"></span>Allgemeine Informationen

#### **Retrofit-Kit für den Ersatz eines System-Line-Gerätes durch ein HighPROTEC-Gerät.**

- → Durch das Auslaufen der Schutz- und Steuergeräte der Serie CSP System Line ist es erforderlich, diese heute bei Bedarf durch neue Schutz- und Steuergeräte zu ersetzen.
- → Woodward stellt ein Retrofit-Kit bereit, mit dessen Hilfe die Geräte der System-Line mit minimalem Aufwand gegen Geräte der HighPROTEC getauscht werden können. Die bestehende Schaltschranktür kann weiter verwendet werden. Es muss kein neuer Türausschnitt gesägt werden. Es muss kein Loch für die Befestigung gebohrt werden.
- $\rightarrow$  Dort, wo es nicht möglich ist, durch einfaches Einstellen der Parameter bestimmte Funktionen zu übernehmen, können in der HighPROTEC-Serie entsprechende Logikbausteine verwendet und parametriert werden.
- → Die Geräte der HighPROTEC bieten zu einem deutlich günstigeren Preis mehr Kommunikationsoptionen, Schutz- und Überwachungsfunktionen.
- → Darüber hinaus bieten diese Geräte mehr Möglichkeiten für die Fehleranalyse (Störschreiber).

#### **HINWEIS**

Das CSP2 verfügte über mehere Steuerausgänge mit separatem Leistungskreis, um Schaltgeräte direkt anzusteuern. Diese gibt es bei den HighPROTEC-Geräten nicht mehr. Daher ist zu prüfen, ob die Ausgangsrelais des HighPROTEC für diese Strombelastung ausgelegt sind (siehe Handbuch "DOK-HB-MCDLV4-2D" >> Technische Daten) oder ob ggfs. zusätzliche Koppelrelais eingesetzt werden müssen**.**

# Vorgehensweise vor Start des Umbaus vor Ort:

- Überprüfen Sie, ob die Länge der LWL-Kabel ausreicht, um sich mit dem Gerät in der Türfront zu verbinden. Anderenfalls muss nach einer geeigneten Lösung gesucht werden, diese zu verlängern!
	- → Die mechanischen Möglichkeiten (Platz; ausreichende Einbautiefe) müssen ebenfalls vor Umbau geprüft werden!
	- $\rightarrow$  Kommunikationsprotokoll festlegen.
	- → Entfernung der gesamten Kabelstrecke ermitteln.
	- → Verdrahtungspläne müssen angepasst werden.
	- → Die Parametrierung muss für das neue Schutzgerät erstellt werden.
	- $\rightarrow$  Die Sekundärprüfung muss nach erfolgtem Umbau geplant werden.

# Hardware – Klemmleistenaufbau CSP2-L

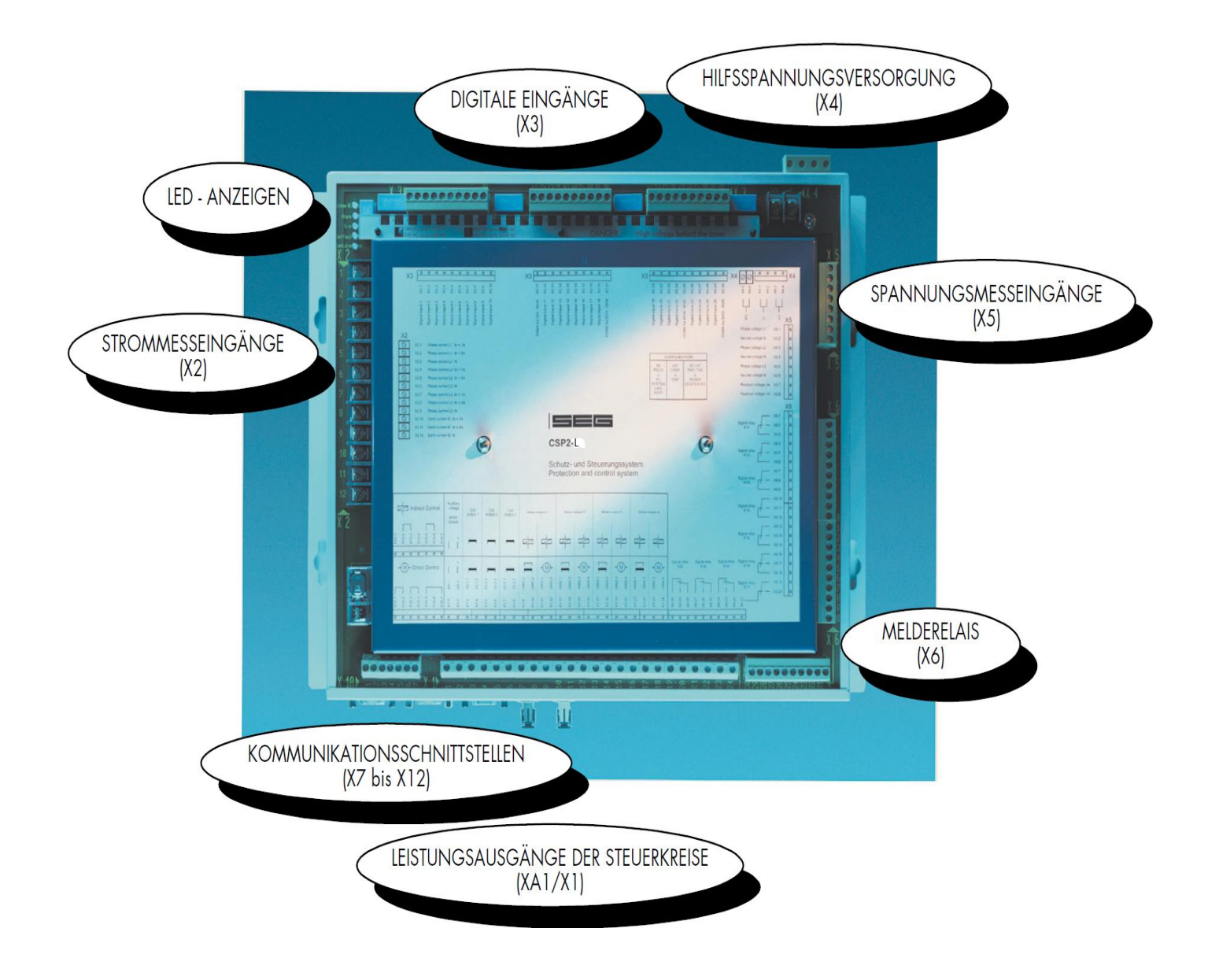

# Hardware – Klemmleistenaufbau MCDLV4

Das Bild zeigt eine mögliche Beispielvariante, die verfügbaren Varianten sind aus dem Bestellschlüssel (["Typenschlüssel MCDLV4"](#page-14-0), siehe Seite [15\)](#page-14-0) ersichtlich.

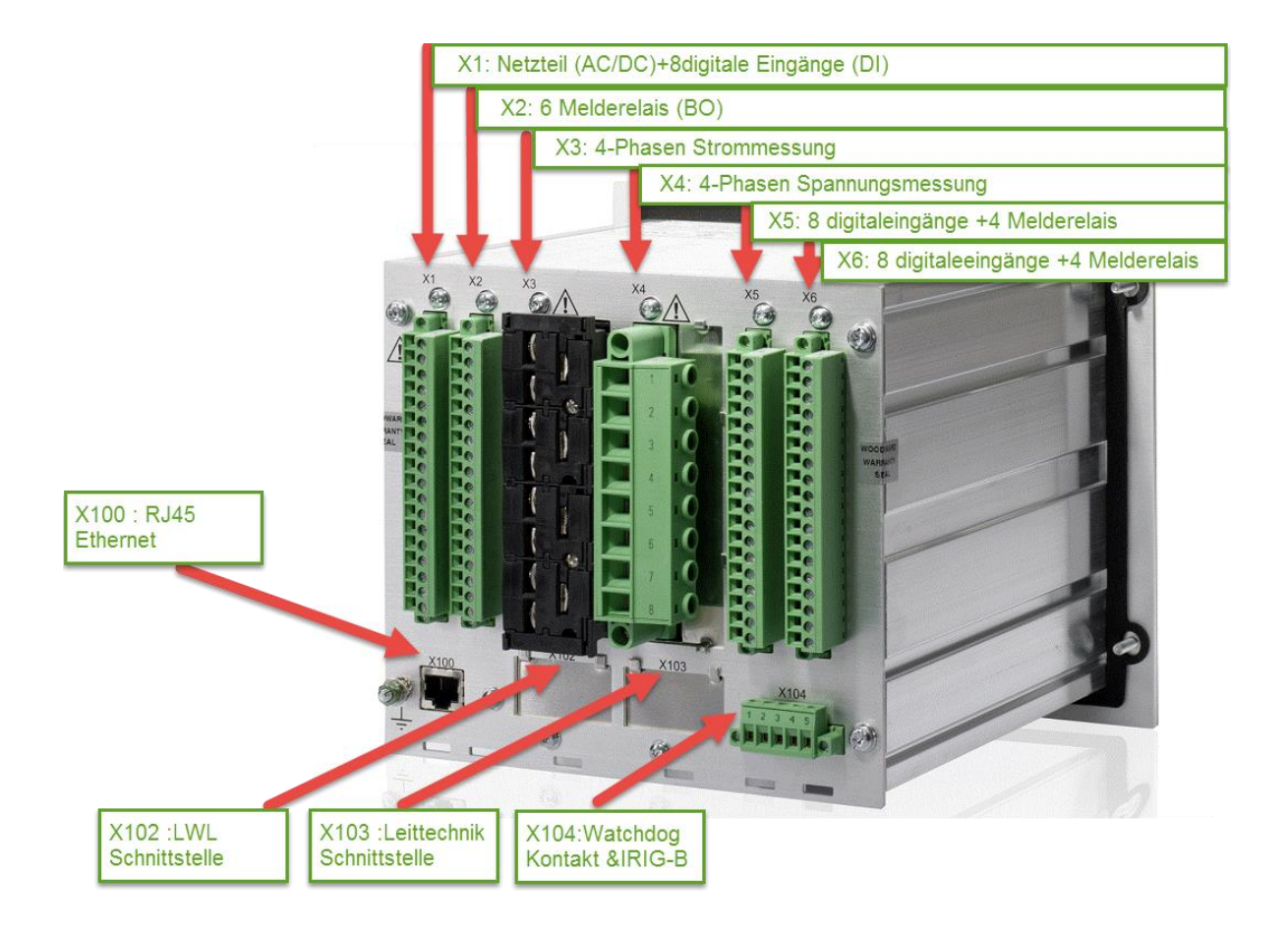

# **Übersicht über die Klemmleistenbelegung beim CSP2-L >>> MCDLV4**

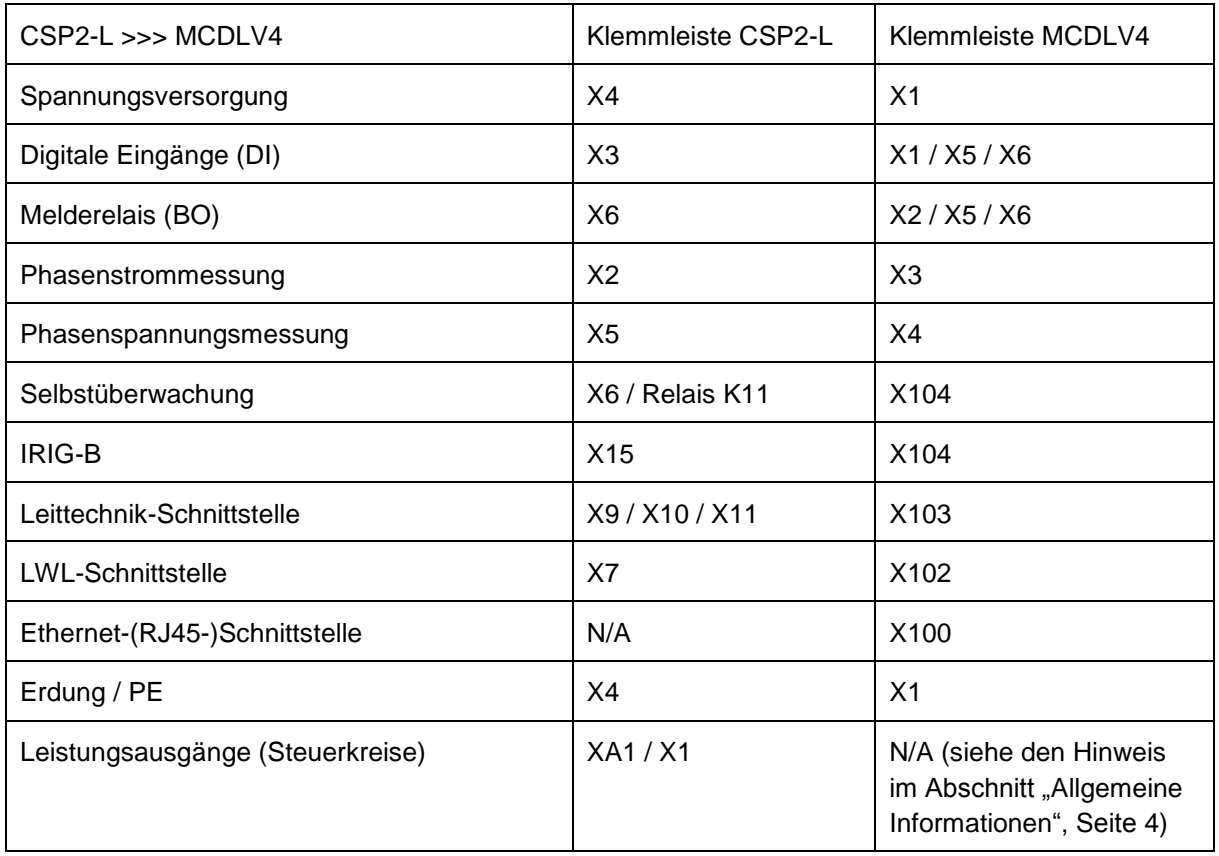

## **Übersicht Geräte Software CSP2-L >>> MCDLV4**

- → DAS CSP2-L arbeitet mit der System-Line-Software, das MCDLV4 arbeitet mit der Software *Smart view.* Obwohl es sich um zwei unterschiedliche Anwenderprogramme handelt,wurde darauf geachtet, dass der Strukturbaum prinzipiell gleich aufgebaut ist.
- → Einfaches Parametrieren der neuen Schutzgeräte MCDLV4.

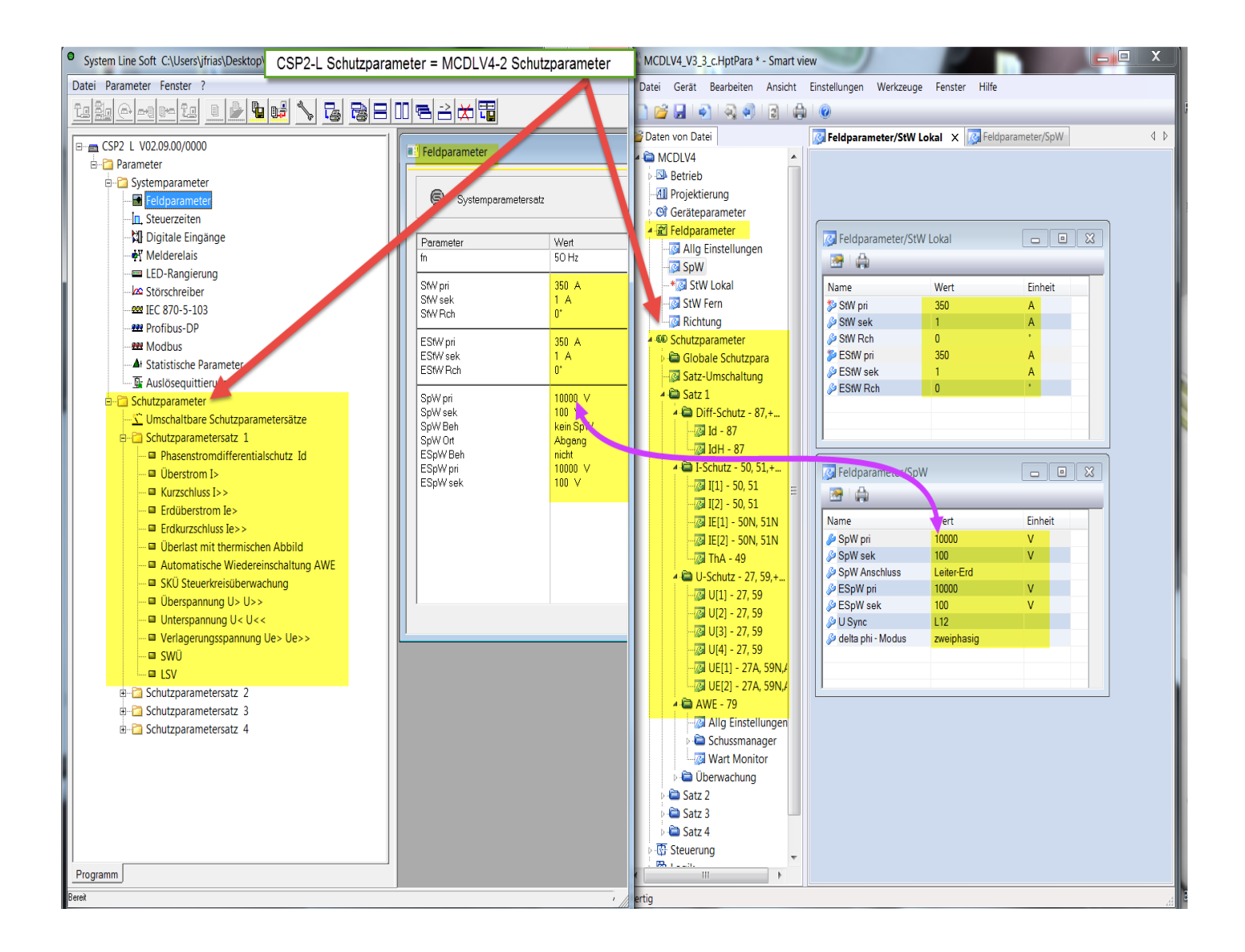

## **Was muss berücksichtigt werden beim Umbau vor Ort:**

## **1. Demontage des CSP2-L**

- → Beschriften Sie die Stecker des CSP2-L und die Stecker (Basisgerät >Montageplatte). Dies hilft später, die Stecker zuzuordnen.
- → Entfernen Sie die einzelnen Kabel erst dann von der Stecker/Klemmleiste, nachdem Sie sich mit einem Durchgangsprüfer davon überzeugt haben, dass Sie das richtige Kabel demontiert haben.
- → Demontieren Sie das CSP2-L von der Montageplatte.

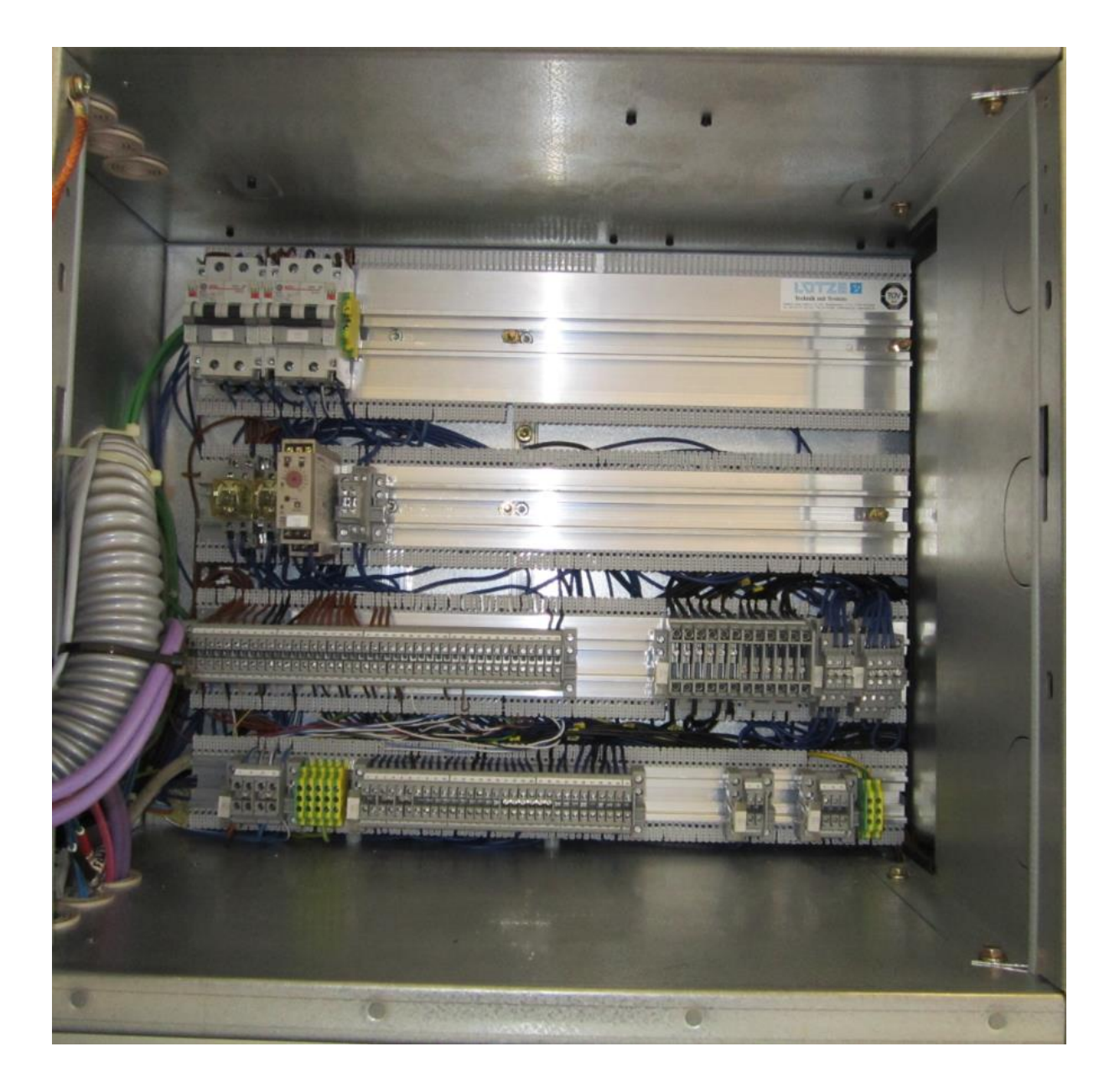

## **2. Demontage Bedieneinheit CMP1**

- Entfernen Sie das CAN-Bus-Kabel aus der Bedieneinheit.
- → Entfernen Sie die Spannungsversorgung/Erdungskabel.
- → Demontieren Sie die Bedieneinheit aus der Schaltschranktür.

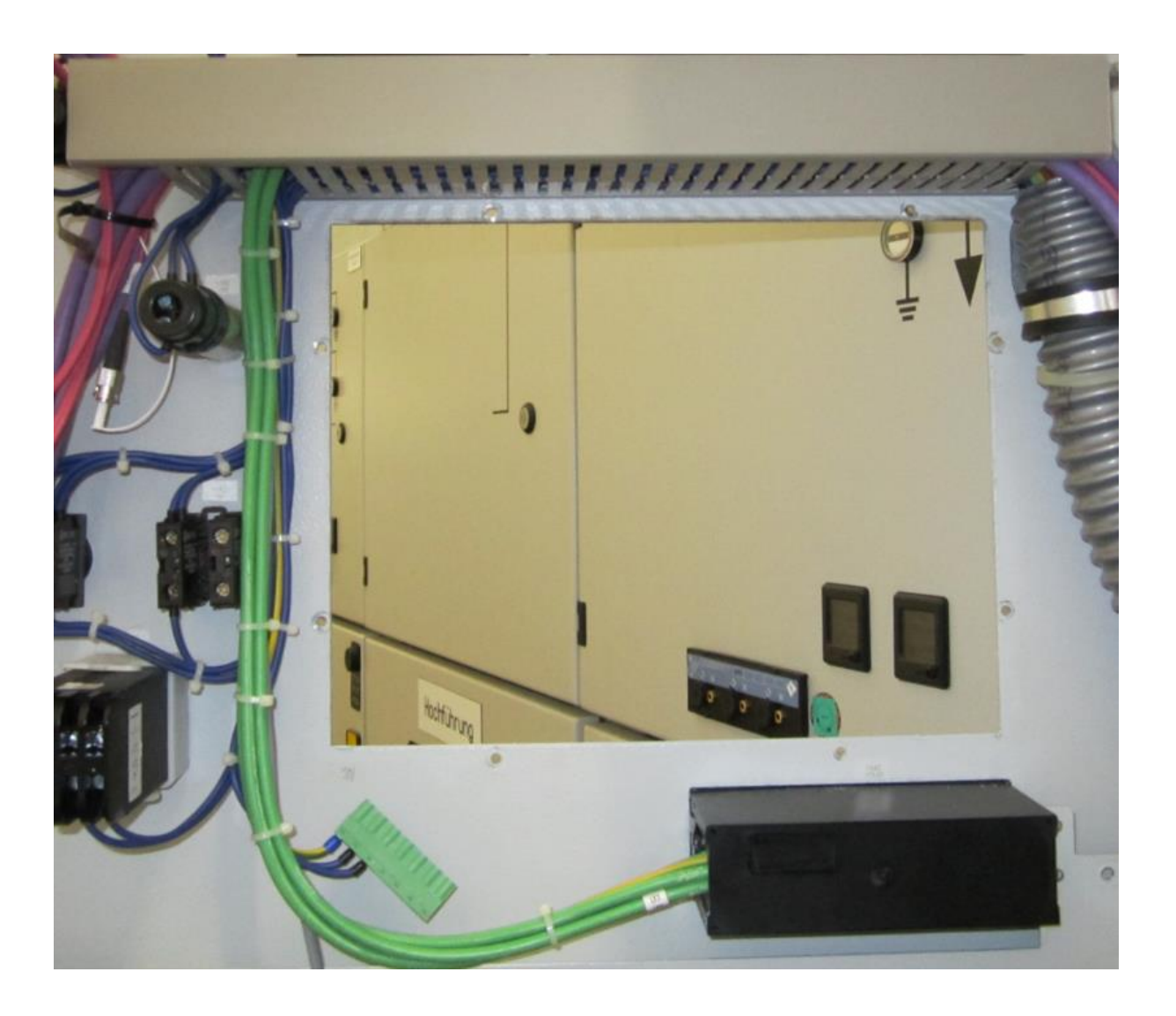

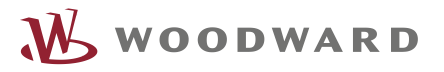

## **3. Montage des Abdeckrahmens /der Alu-Abdeckung (Maßzeichnung)**

→ Befestigen Sie den Abdeckrahmen mit Hilfe der mitgelieferten Unterlegscheiben und Schrauben in der Schaltschranktür. (Kein Bohren oder Sägen erforderlich!)

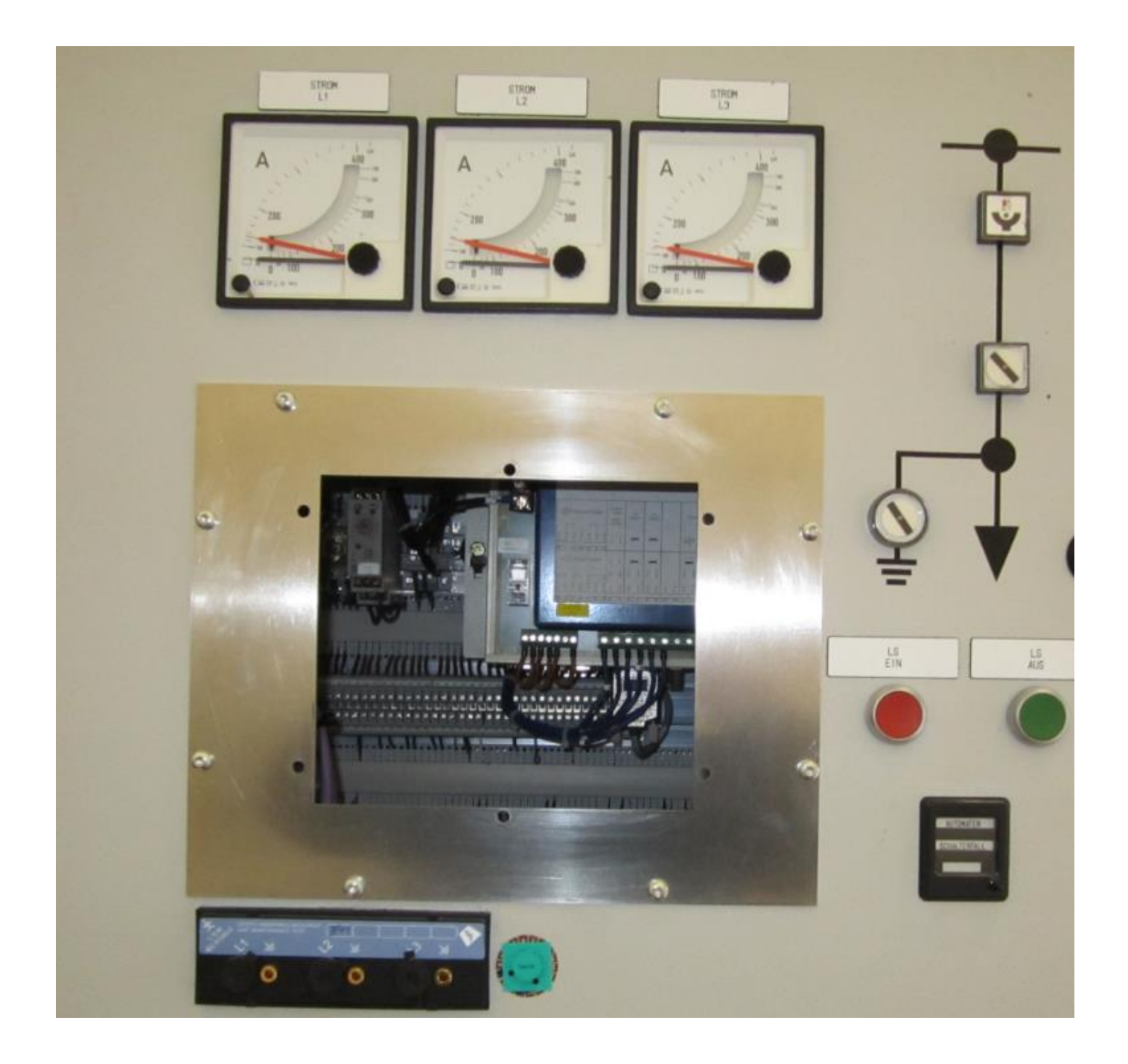

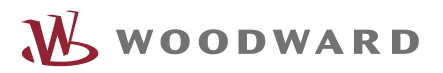

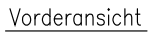

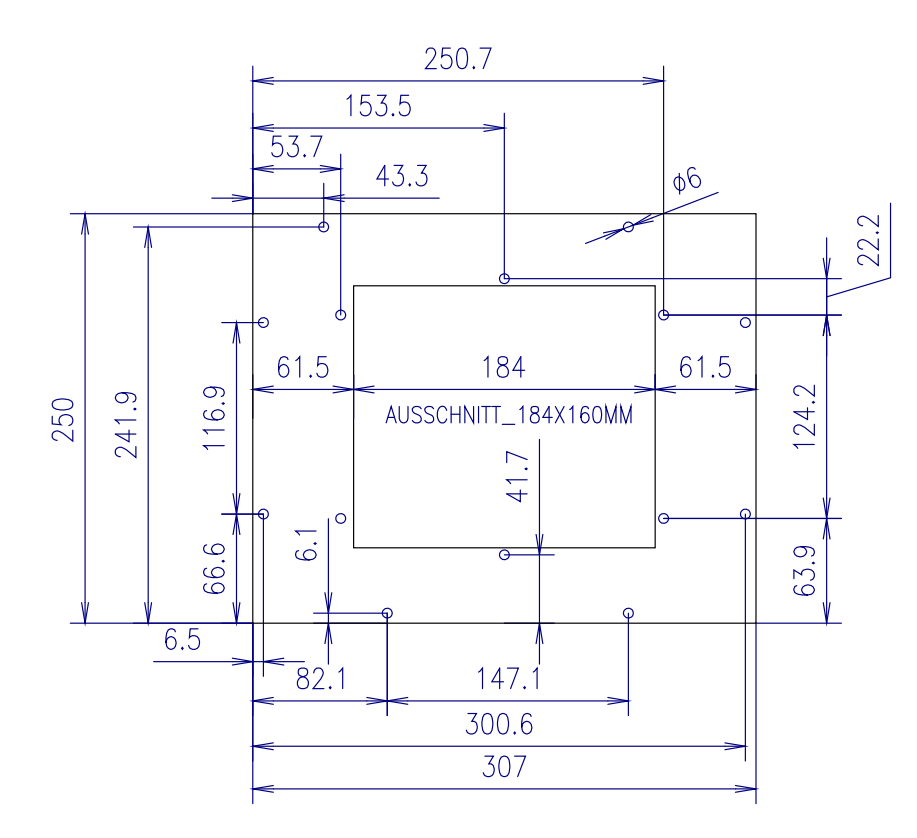

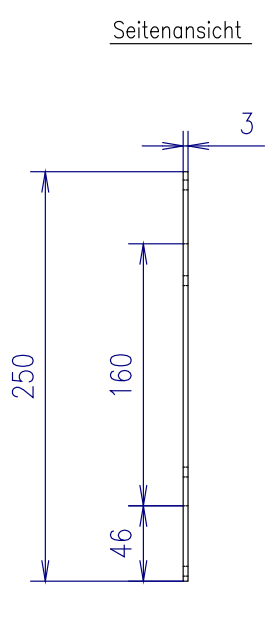

Aluminium natur-eloxiert nicht verkratzen Kanten graffrei<br>Material Stärke 3mm

**Artikelbezeichnung der Adapterplatte: CSPHPTADAP**

## **4. Montage des HighPROTEC-Geräts**

- Schieben Sie das HighPROTEC-Gerät in den Abdeckrahmen.
- Verschrauben Sie anschließend das Gerät mit der Schaltschranktür unter Verwendung der mitgelieferten Muttern.

#### **Verkabelung des HighPROTEC-Gerätes (1)**

- Prüfen Sie, ob der Querschnitt des Kabelkanals ausreicht. In der Regel ist ein größerer Kabelkanal zu empfehlen.
- 
- Beginnen Sie mit der Neuverdrahtung auf der Tür-Seite (Geräteseite). Die Kabel jeder Baugruppe sollten durch Kabelbinder zu einem Strang verbunden werden. Die Stränge sind eindeutig zu beschriften.
- Installieren Sie ein zusätzliches Leerrohr, damit der komplette Kabelbaum sicher in die Mittelspannungszelle geführt werden kann.
- Führen Sie die Kabelstränge durch die Leerrohre in die MS-Zelle.

#### **Verkabelung des HighPROTEC-Gerätes (2)**

- Legen Sie die Kabel auf die zugehörigen Klemmleisten (entsprechend dem Schaltplan).
- Um evtl. Verdrahtungsfehler zu vermeiden, überprüfen Sie die korrekte Kabelbelegung mit einem Durchgangsprüfer.

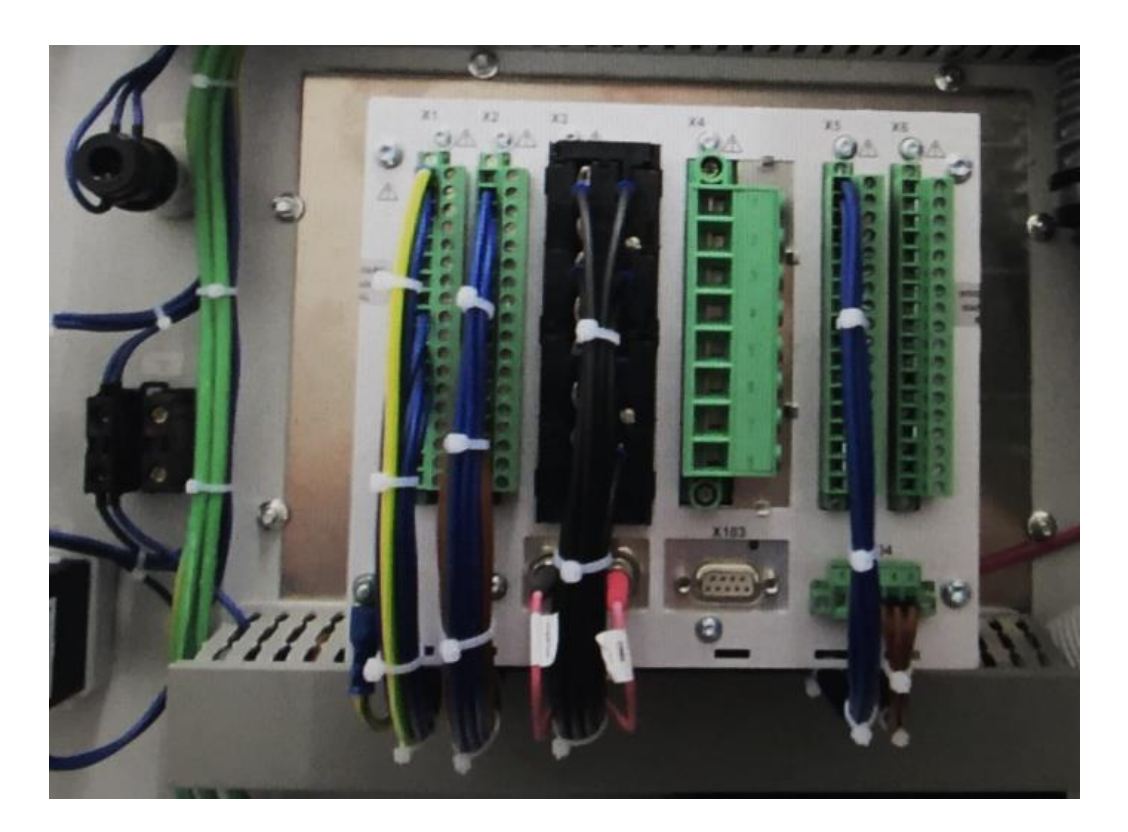

## **5. Die Inbetriebnahme und Schutzprüfung der Anlage müssen durch einen Inbetriebnahmeingeneur vorgenommen werden**

### **HINWEIS**

Die Inbetriebnahme und Schutzprüfung für ihre Anlage kann von Woodward übernommen werden.

Bitte kontaktieren Sie bei Bedarf das Woodward-Service-Team**.**

## **Alle Funktionen des CSP2-L können einfach durch das HighPROTEC MCDLV4 abgedeckt werden.**

- → Dort, wo es nicht möglich ist, durch einfaches Einstellen der Parameter bestimmte Funktionen zu übernehmen, können in der HighPROTEC-Serie entsprechende Logikbausteine verwendet und parametriert werden.
- $\rightarrow$  Ansonsten ist es wichtig, die Anzahl der Ein- und Ausgänge der alten Beschaltung mit den neuen Geräten abzugleichen. Zum Beispiel hatten die Geräte der System Line in der vollständigen Ausführung eine sehr große Anzahl von Digitalen Eingängen.
- → Diese können durch die passende Auswahl der Hardwarevariante vom MCDLV4 abdeckt werden. Beachten Sie hierbei, dass einige Informationen heutzutage nicht mehr über digitale Eingänge, sondern über Kommunikationsprotokolle (z. B. IEC 61850) ausgetauscht werden.

#### **GEFAHR**

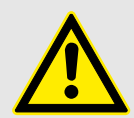

**Beachten Sie die üblichen Schutzmaßnahmen, gesetzlichen Vorschriften und lokalen Richtlinien.**

**Insbesondere, vor jeder Arbeit:**

**Lebensgefährliche Spannungen!**

- **Freischalten**
- **Gegen Wiedereinschalten sichern**
- **Spannungsfreiheit feststellen**
- **Erden und kurzschließen**
- **Benachbarte, unter Spannung stehende Teile abdecken oder abschranken.**

### **HINWEIS**

Achten Sie bei der Auswahl des passenden Gerätetyps für das MCDLV4 auf eine ausreichende Anzahl von digitalen Eingängen / Ausgängen. Außerdem ist darauf zu achten, das für die LWL-Kommunikation, die ST-Steckervariante gewählt wird, da es beim CSP2-L nur diese Variante gab.

# <span id="page-14-0"></span>Typenschlüssel MCDLV4

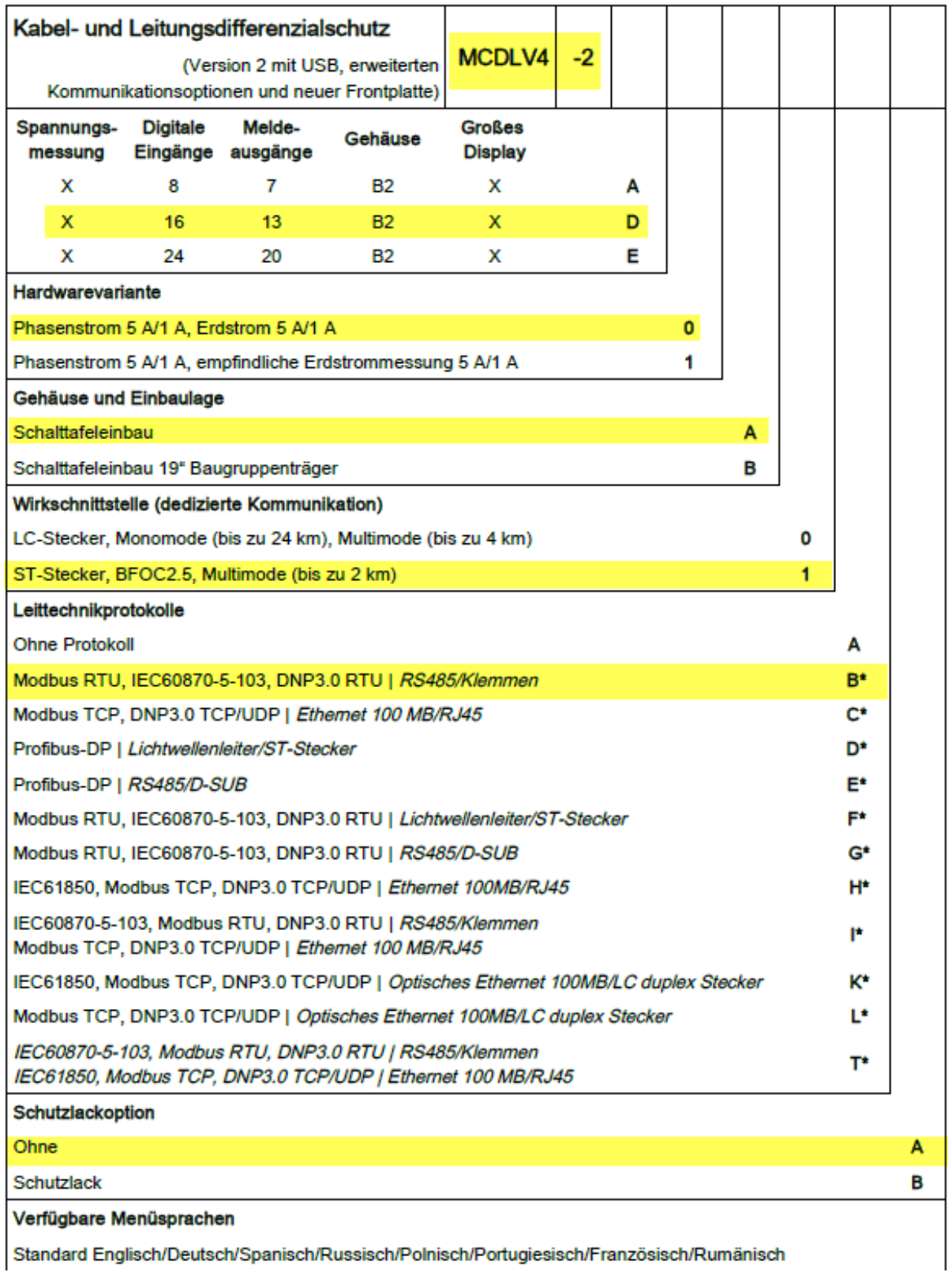

# Rückansicht MCDLV4-2 (für einen Beispiel-Typenschlüssel)

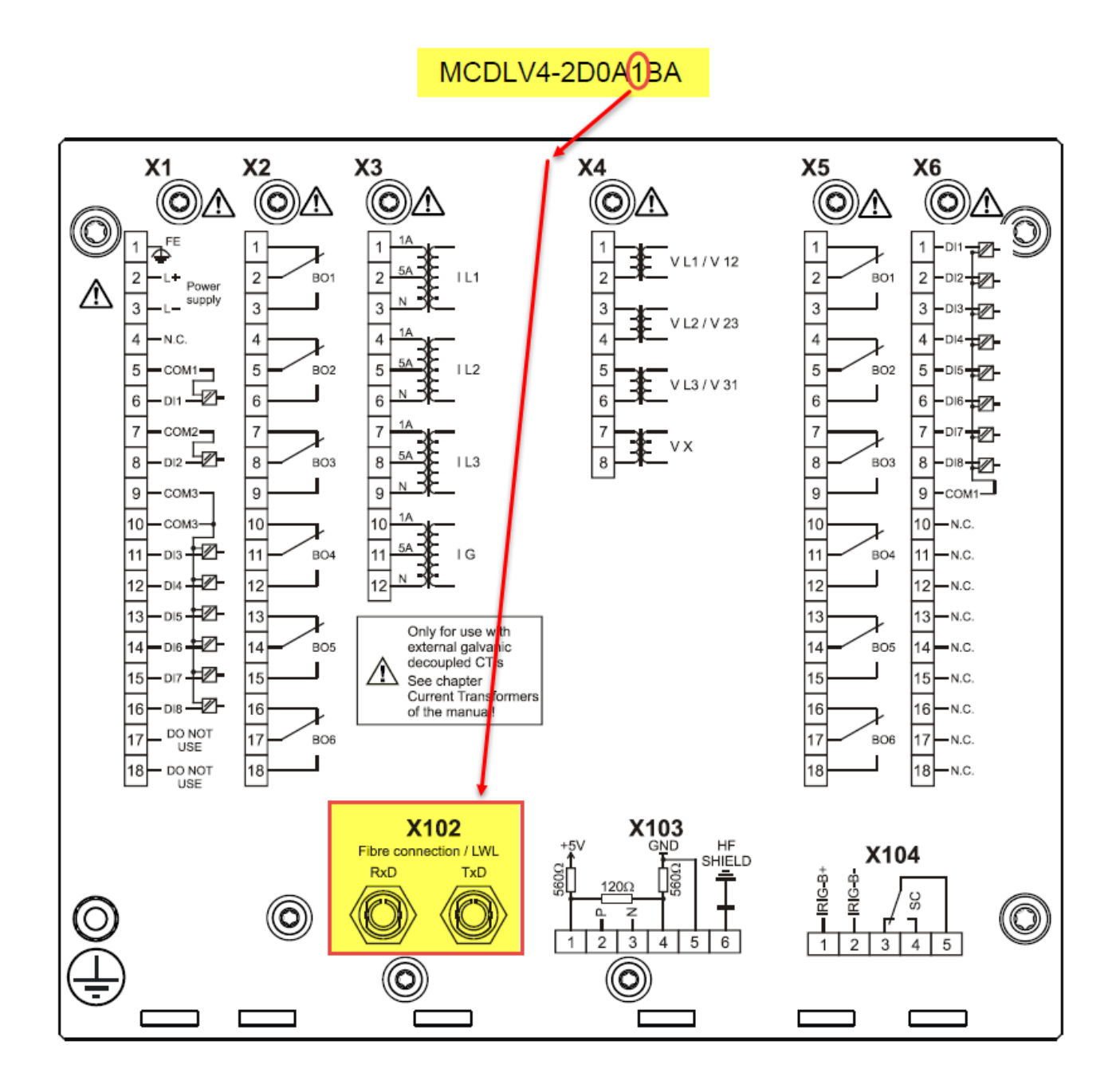

## Rückansicht CSP2-L

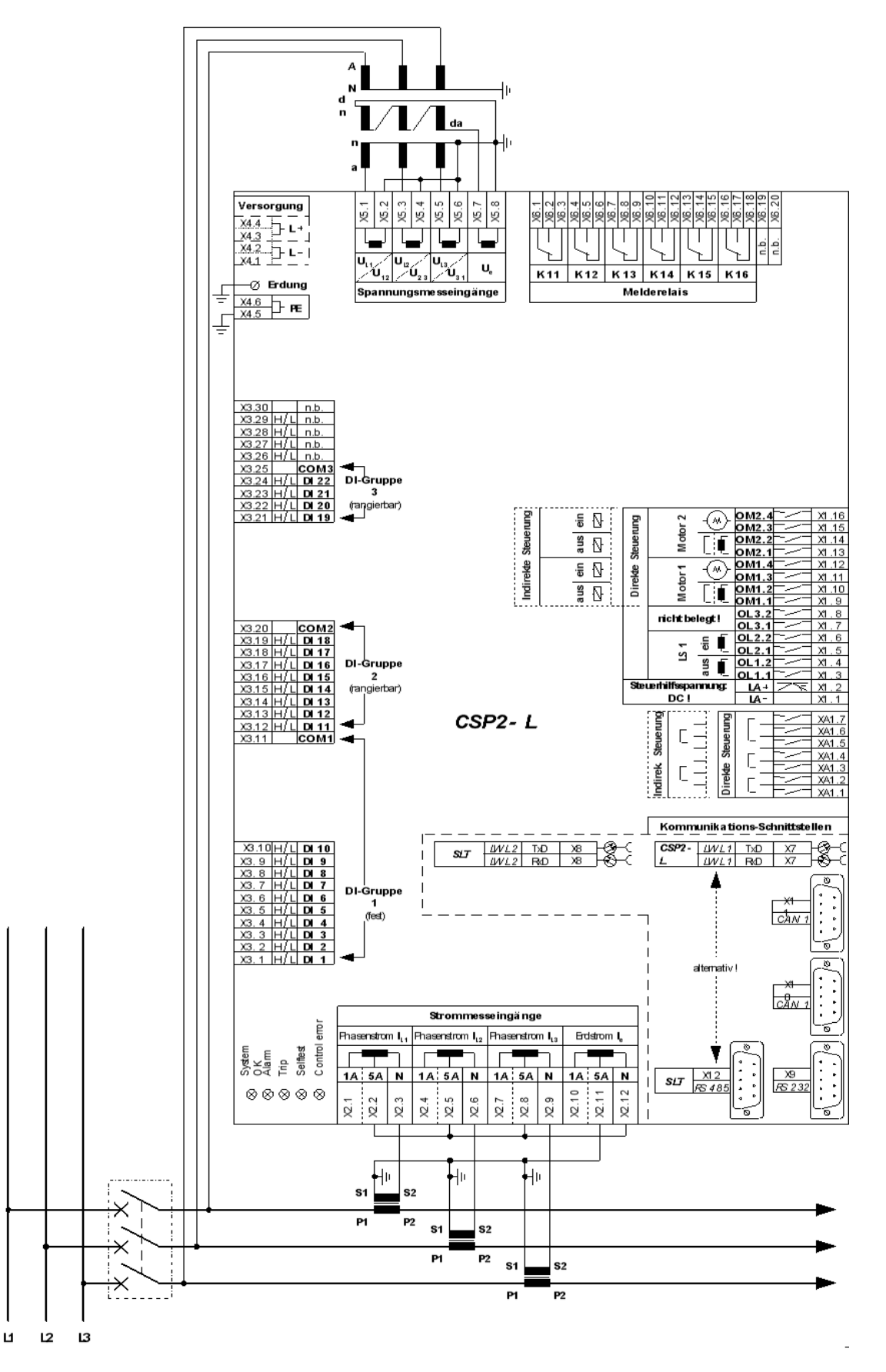

# Fotos aus der Praxis

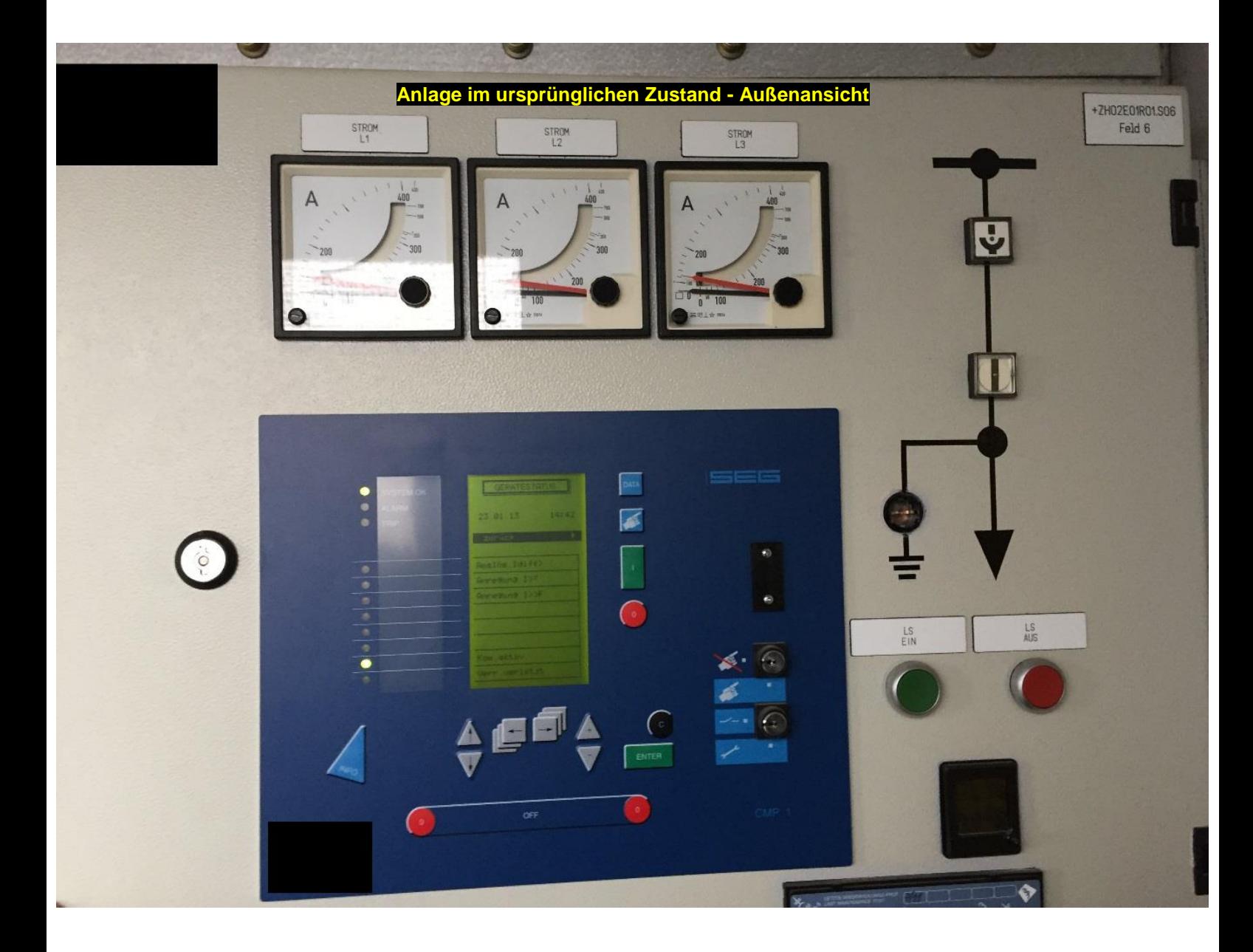

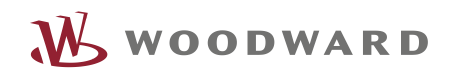

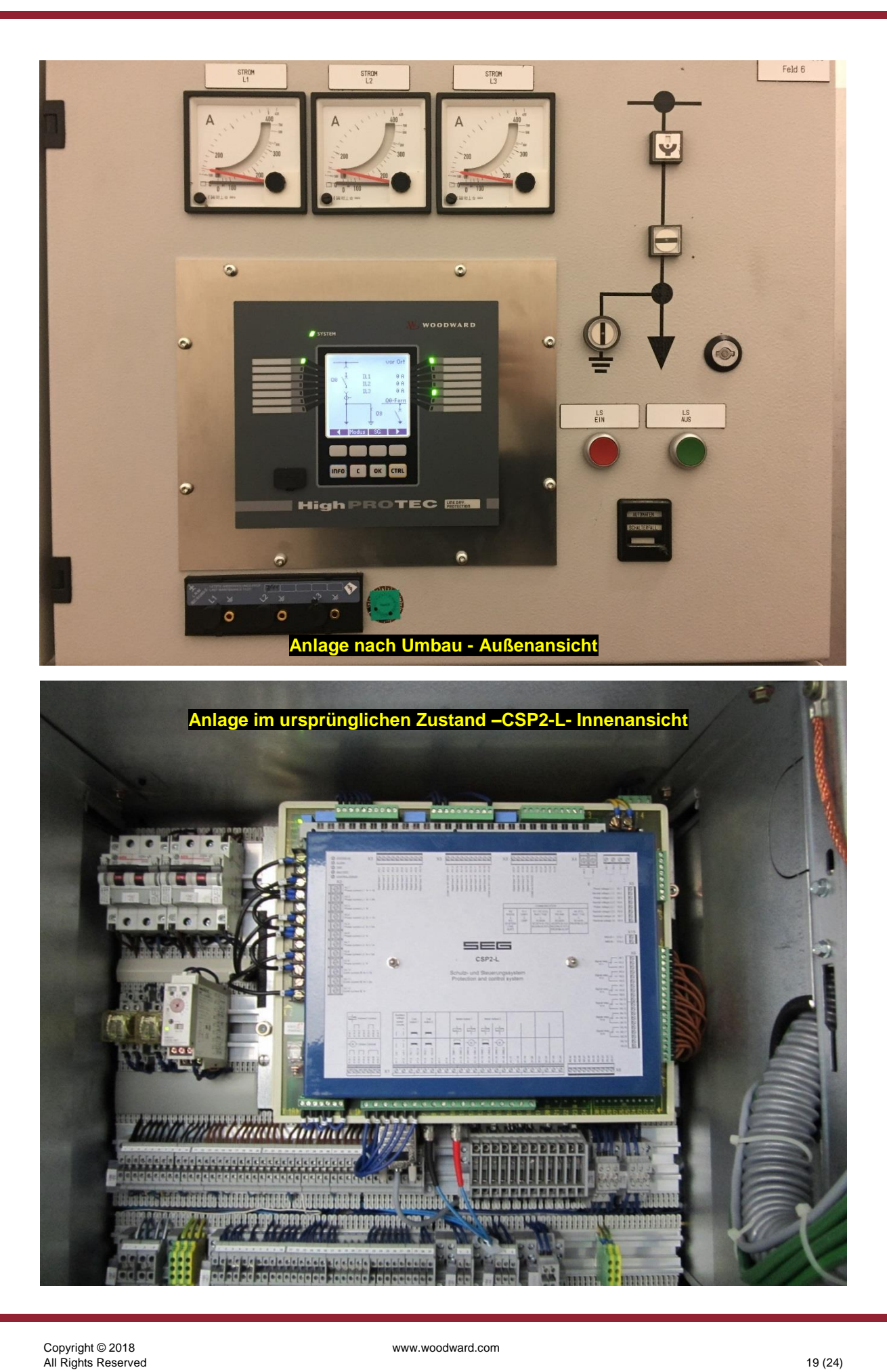

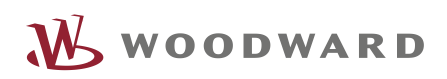

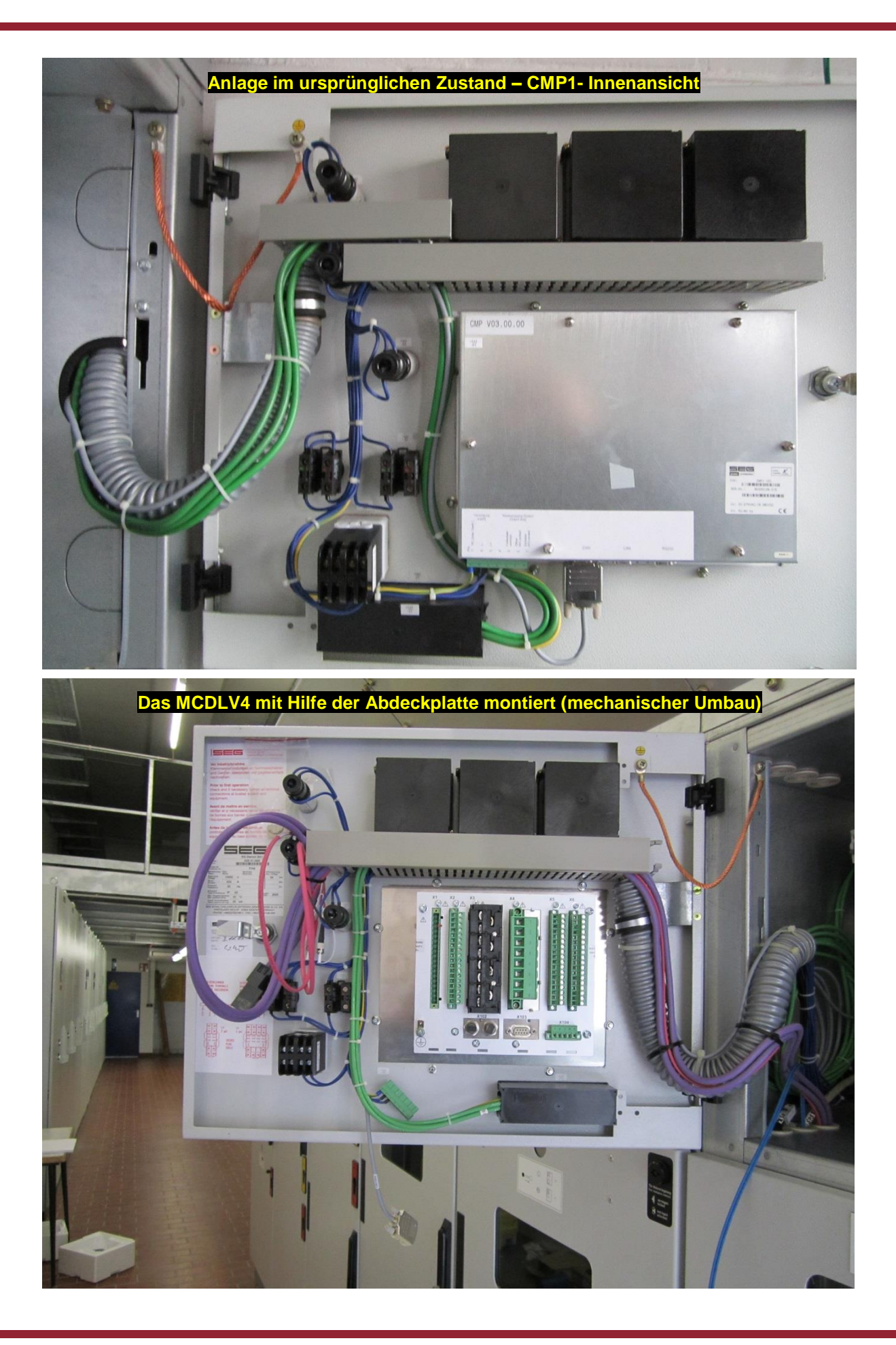

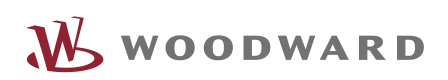

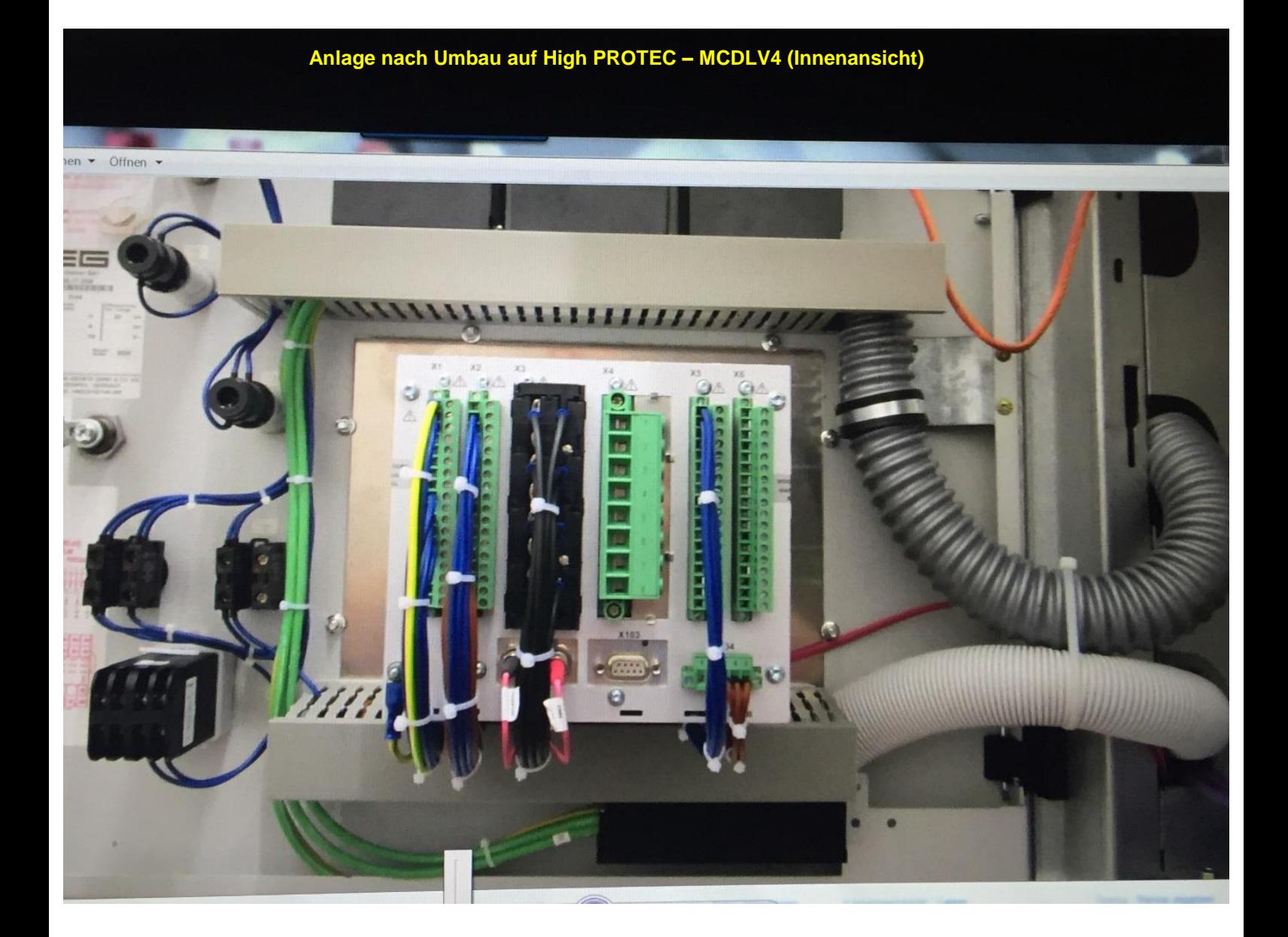

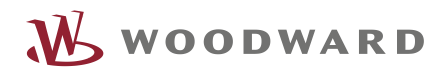

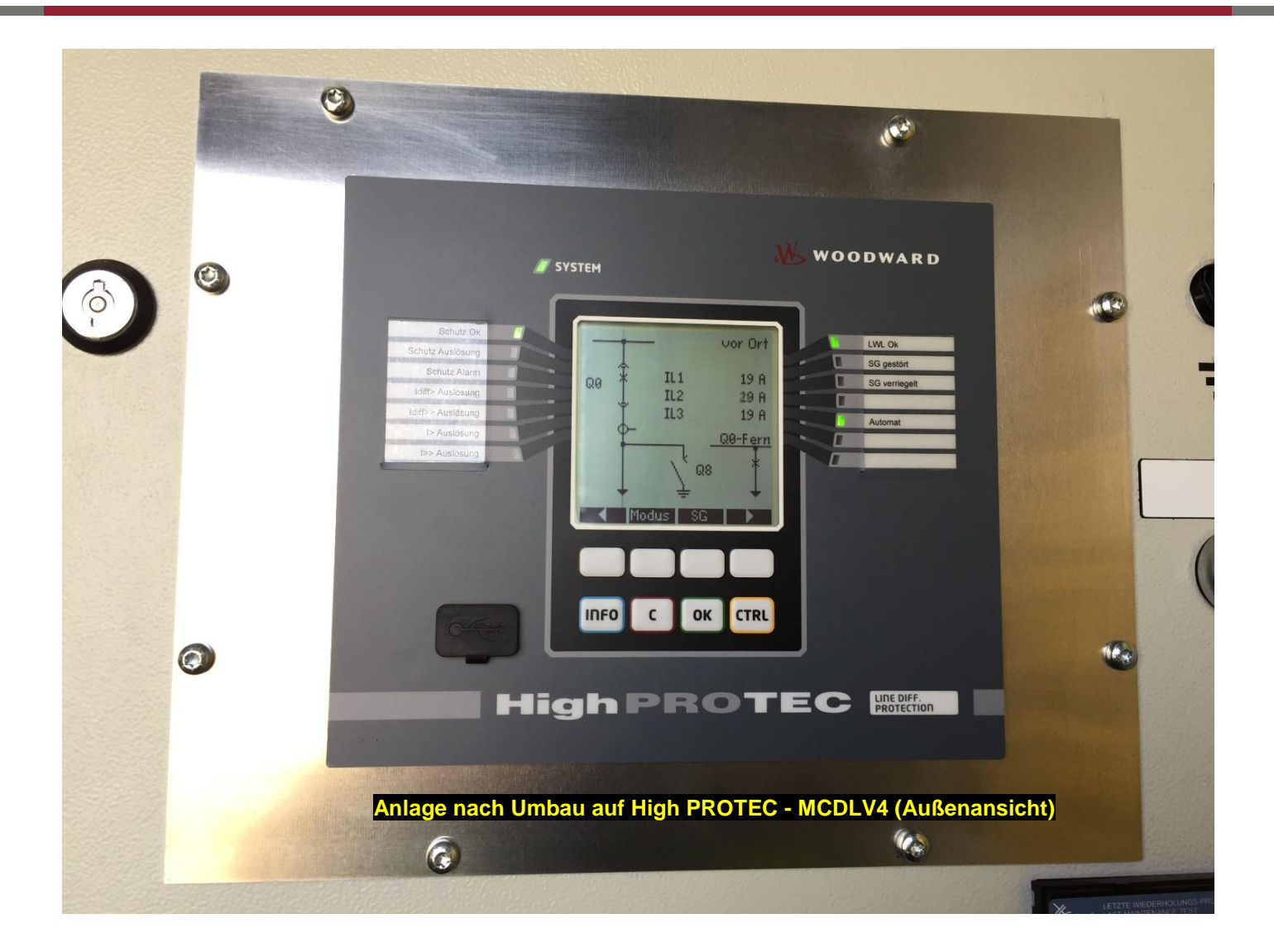

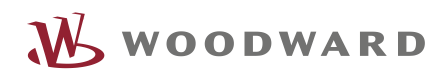

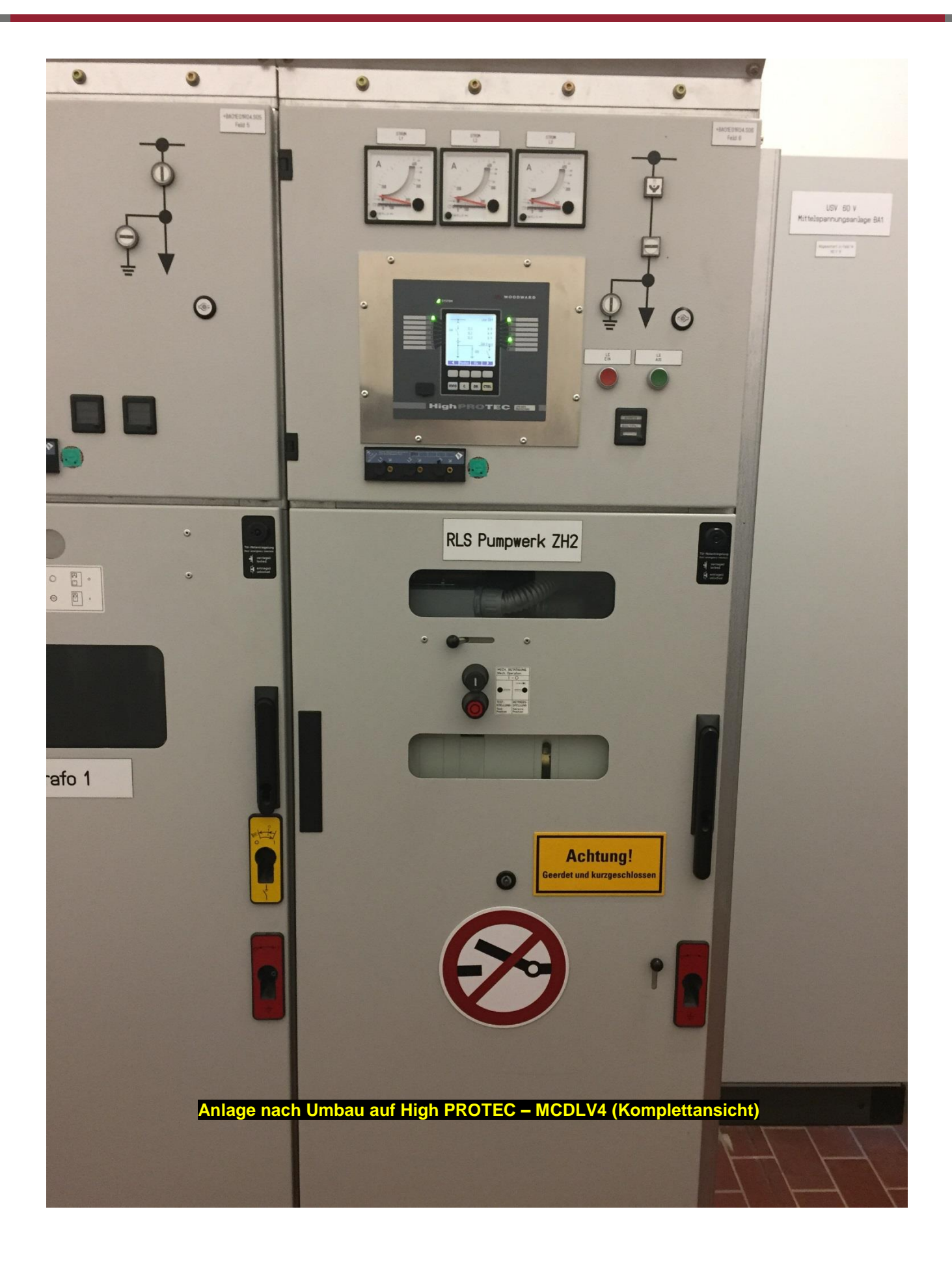

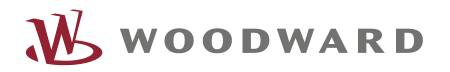

Kommentare zum Inhalt unserer Veröffentlichungen sind jederzeit willkommen. Senden Sie Kommentare mit der Dokumentnummer DOK-HB-CSPLHPTD an: [kemp.doc@woodward.com](mailto:kemp.doc@woodward.com)

http://wwdmanuals.com/mcdiv4-2

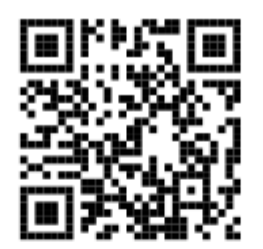

Woodward Kempen GmbH reserves the right to update any portion of this publication at any time. Information provided by Woodward Kempen GmbH is believed to be correct and reliable. However, Woodward Kempen GmbH assumes no responsibility unless otherwise expressly undertaken.

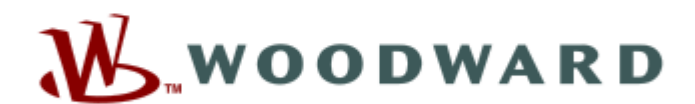

Woodward Kempen GmbH Krefelder Weg 47 · D-47906 Kempen (Germany) Postfach 10 07 55 (P.O.Box) · D-47884 Kempen (Germany) Telephone: +49 (0) 21 52 145 1

#### Website - www.woodward.com

**Sales** Telephone: +49 (0) 21 52 145 331<br>Fax: +49 (0) 21 52 145 354 E-mail: SalesPGD EMEA@woodward.com

Service Telephone: +49 (0) 21 52 145 600 Fax: +49 (0) 21 52 145 455 E-mail: SupportPGD\_Europe@woodward.com

**Woodward hat ein internationales Vertriebs- und Servicenetzwerk. Die Kontaktdaten Ihres zuständigen Ansprechpartners finden Sie auf unserer Internetseite.**

THE INFORMATION CONTAINED IN THIS APPLICATION NOTE IS PROVIDED AS IS WITHOUT REPRESENTATIONS OR WARRANTIES OF ANY KIND EXPRESSED OR IMPLIED. THE ADHERENCE TO THE INFORMATION CONTAINED IN THIS APPLICATION NOTE SHALL BE AT THE USER'S OWN RISK. WOODWARD EXPRESSLY DISCLAIMS ANY REPRESENTATIONS OR WARRANTIES CONCERNING WHETHER THE DELIVERABLES, OR SOFTWARE WILL PRODUCE ANY SPECIFIC RESULT OR PERFORM ANY PARTICULAR FUNCTION. WOODWARD FURTHER EXPRESSLY DISCLAIMS ANY LIABILITY FOR DAMAGES, LOSSES, COSTS OR EXPENSES ARISING DIRECTLY OR INDIRECTLY FROM THE USE OF THIS APPLICATION NOTE, UNLESS WOODWARD HAS PROBABLY ACTED WITH WILLFUL MISCONDUCT OR GROSS NEGLIGENCE.